# **Vergleich CAD-Programme**

# **EliteCAD**

## Bedienbarkeit

Die Benutzeroberfläche besteht aus dem Zeichenfeld sowie drei Tool-Leisten mit Zeichenwerkzeugen, Parameter-Eingabefeldern und Darstellungsoptionen. Es ist übersichtlich, aber oft müssen alle gemeinsam koordiniert werden. Andererseits ist es sehr einfach, vom 2D- in den 3D-Modus zu wechseln, da sie direkt zusammenhängen. Dem Grundrissplan liegt kein Koordinatensystem zugrunde, der Bezugspunkt wird vom Benutzer bestimmt. Die Einstellungen der Punktfangoptionen erfordern etwas Übung, können aber auf die Anwendung spezifisch eingestellt werden und sind daher sehr genau.

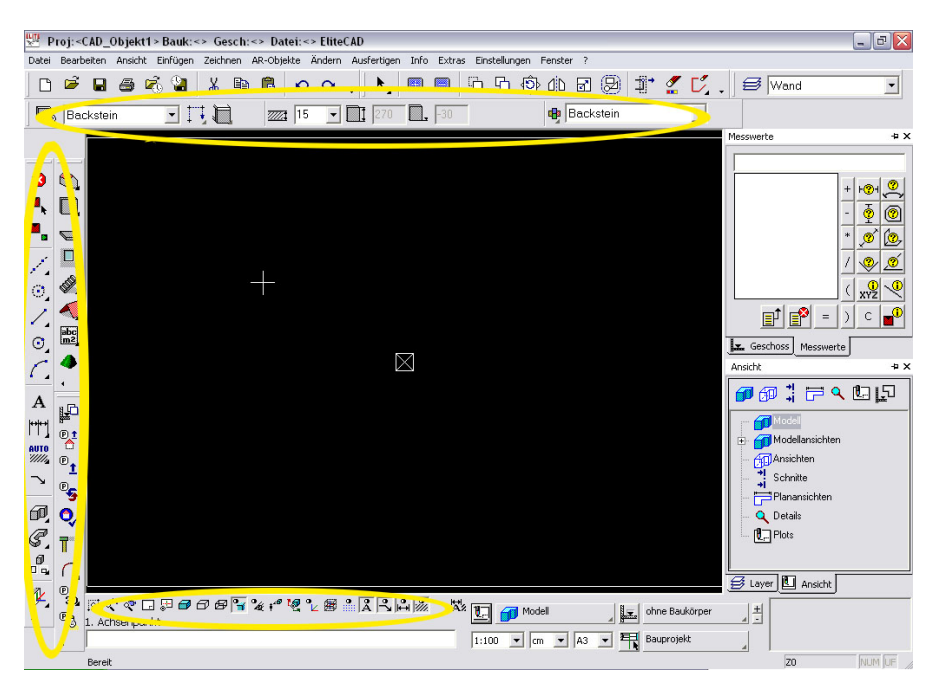

## **VectorWorks**

Neben dem Arbeitsfeld gibt es eine grosse Palette, deren Werkzeuge unterhalb der Kopfzeile präzisiert werden können, und weitere Nebenfenster für die Parametereingabe. Oft verwendet werden auch die Pull-down-Menüs der Kopfzeile, da im VectorWorks in verschiedenen Klassen bzw. Ebenen gearbeitet wird. Ein Koordinatensystem ist gegeben, Massstab und Einheiten können vom Benutzer bestimmt werden. Es gibt weniger Fangoptionen, diese sind aber fest, sofern sie nicht vom Benutzer angepasst werden. Es können auch 3D-Modelle aufgebaut werden, das Programm wird jedoch hauptsächlich für 2D-Pläne benutzt.

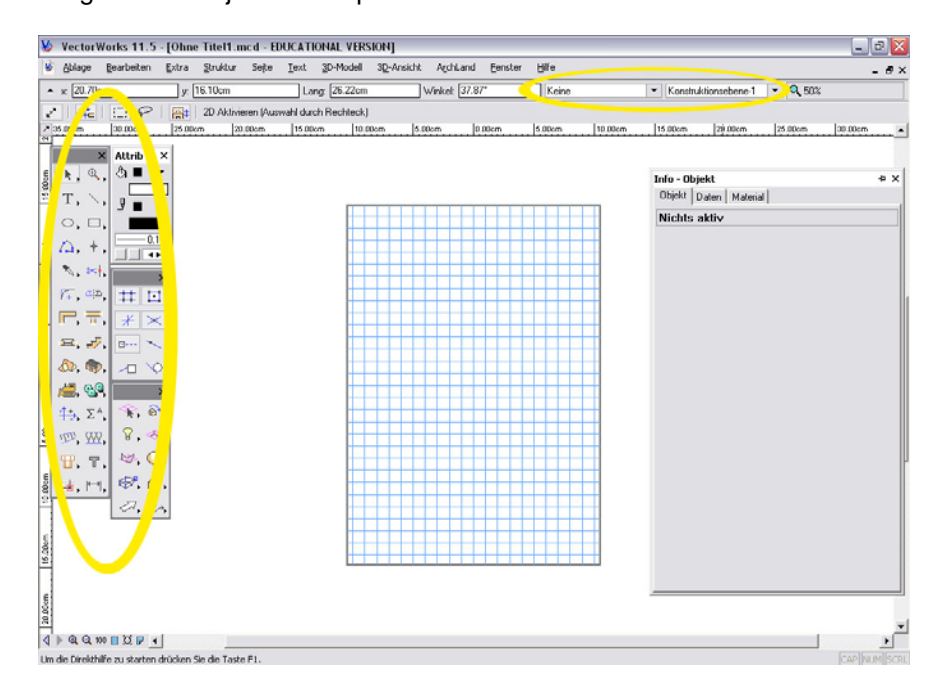

#### Verständlichkeit / Einfachheit

Das Programm ist ohne Anleitung anfangs schwer zu erlernen, da es anders funktioniert als die meisten bekannten Programme (z.B. das löschen von Elementen oder das Benutzen der Escape-Taste). Mit etwas Übung können aber sehr schnell und einfach gute Resultate entstehen, denn der Aufbau von Böden und Wänden sowie die Platzierung von Türen und Fenstern sind sehr einfach. Hilfslinien können schnell und konkret gezeichnet werden, erschweren aber die Lesbarkeit des Plans.

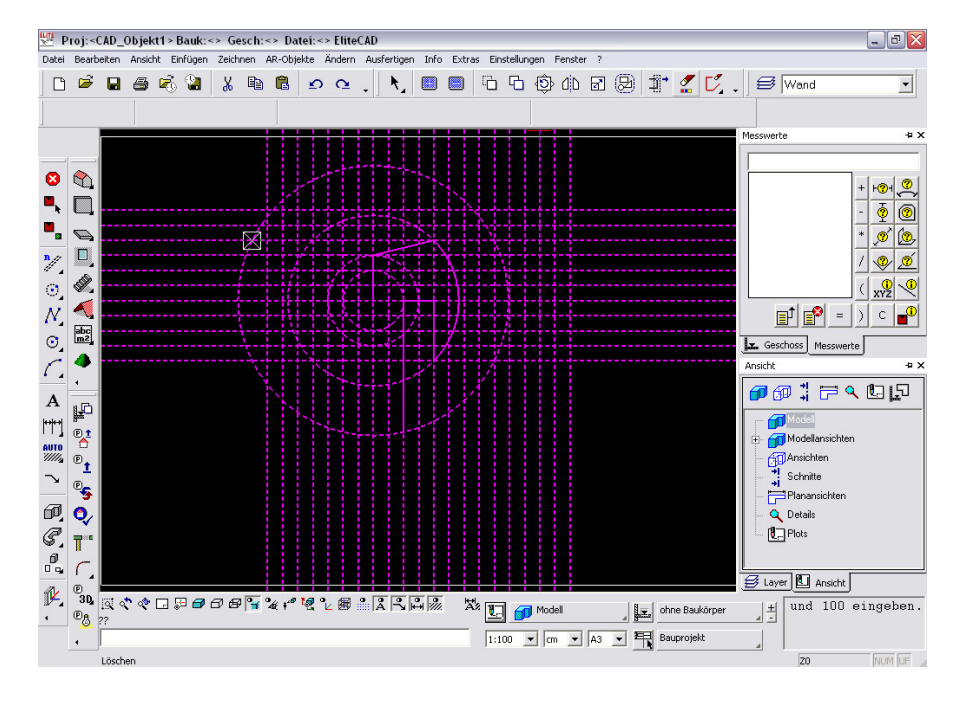

Die Handhabung ist einfach verständlich und die ersten Schritte sind schnell gemacht, da das Programm ähnlich funktioniert wie andere bekannte Programme. Vieles kann sich ein Anfänger auch selbst erarbeiten. Allerdings ist der Zeitaufwand etwas höher, um z.B. einen ganzen Körper darzustellen, da die Ebenen getrennt sind. Änderungen müssen also überall einzeln abgepasst werden. Ausserdem ist ein Hin- und Herspringen in den Klassen und Ebenen notwendig für eine sorgfältige Arbeit, wodurch allerdings differenzierte Pläne dargestellt werden können.

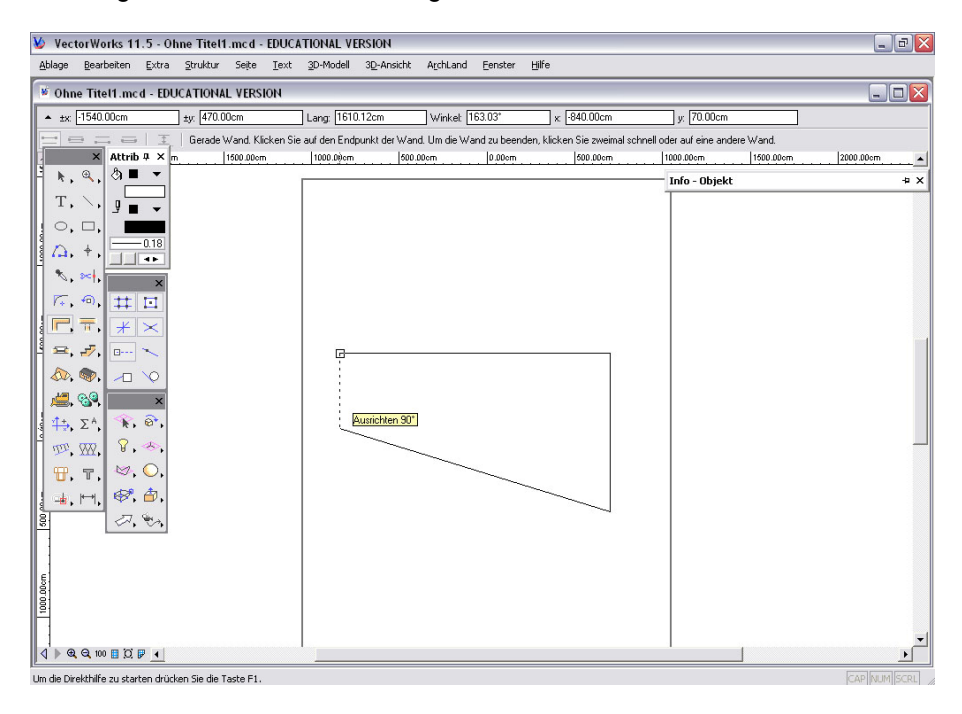

#### Funktionsprinzip

Es werden dreidimensionale Elemente geschaffen durch die Eingabe diverser Parameter oder anhand von Hilfslinien. Die einzelnen Ebenen werden in einem gezeichnet und können nach Bedarf ein- oder ausgeblendet werden. 2D- und 3D-Funktionen hängen also direkt zusammen, wodurch auch einfach z.B. Schnitte oder 3D-Ansichten erzeugt werden können. Veränderungen in der einen Darstellung übertragen sich automatisch auf die anderen.

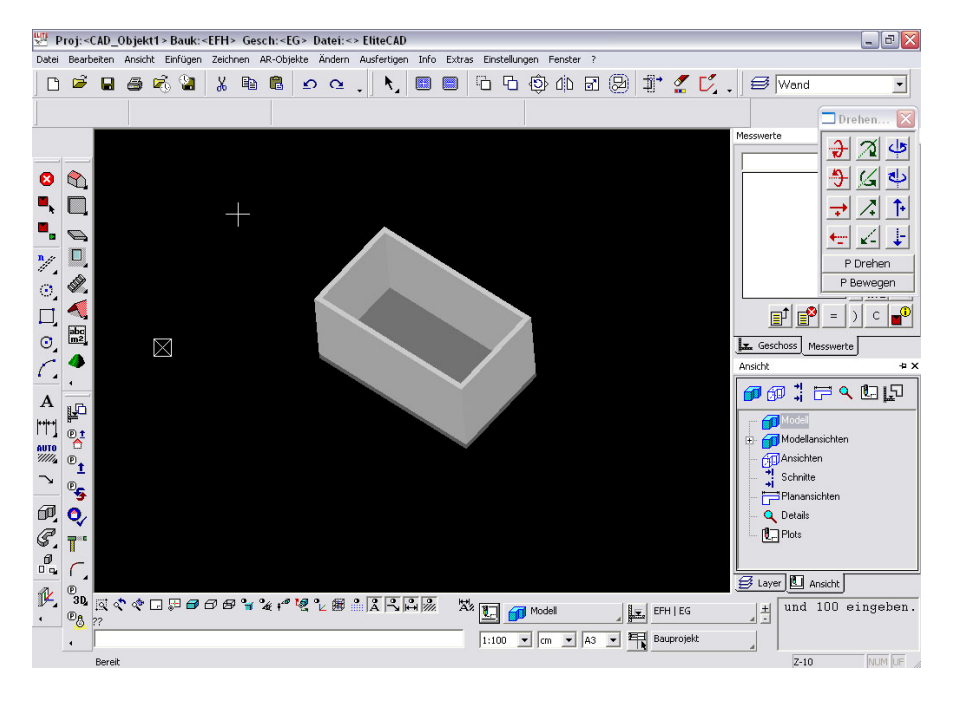

## Austauschformate

Die Datei kann unter mehreren Dateiformaten gespeichert werden. Ausserdem gibt es noch andere Dateiformate unter Schnittstellen.

Als erstes werden die Plangrundlagen geschaffen, indem die Klassen und Ebenen bestimmt sowie Massstab und Einheit festgelegt werden. Die Objekte werden von Hand (Hilfslinien, Punktfang) oder mithilfe von parametrischen Eingaben gezeichnet. Dies geschieht aber eher in der Ebene als im Raum. Zwischen den Geschossebenen kann durch kopieren der Elemente ein Bezug geschaffen werden, sonst sind sie aber unabhängig voneinander, was bei Änderungen einen zusätzlichen Korrekturaufwand bedeutet.

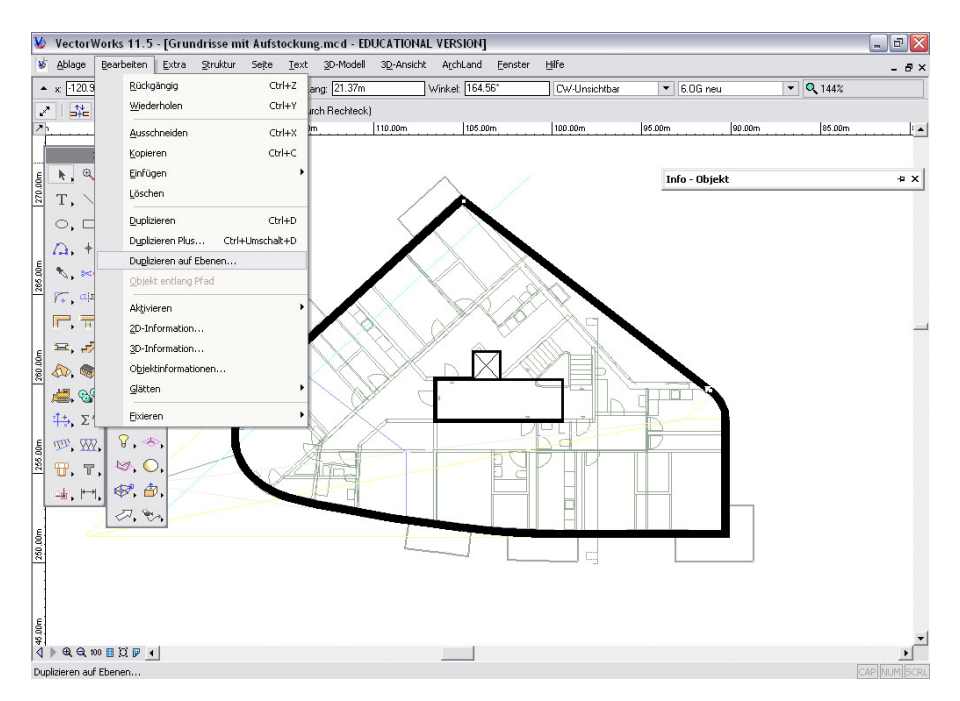

Die Datei kann in viele Dateiformate exportiert werden. VectorWorks unterscheidet dabei differenzierter zwischen 2D- und 3D-Formaten.

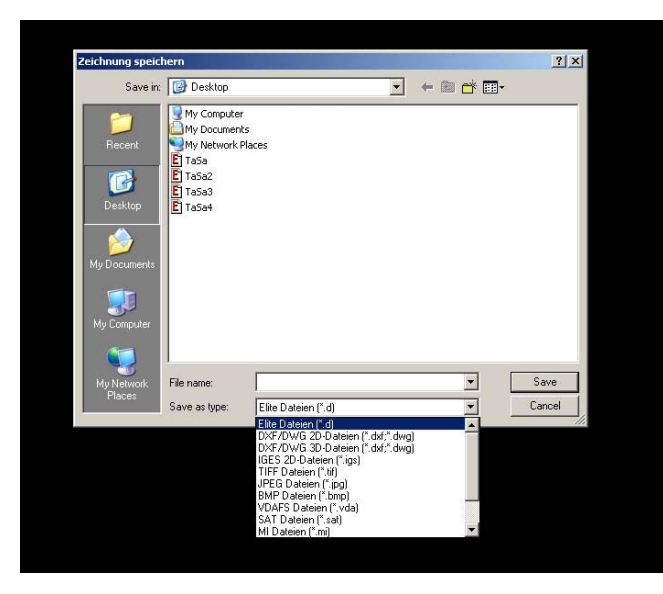

#### Proj:<Ta5a165>Bauk:<> Gesch:<> Datei:<>EliteCAD Datei Bearbeiten Ansicht Einfügen Zeichnen AR-Objekte Ändern Ausfertigen Info Extras Einstellungen Fer  $\Gamma$ Neu Strg+N Ix. coffnen... Strg+O Arbeitskopie laden... Zeigen. Speichern Strg+S Speichern unter.  $F12$ Arbeitskopie speichern Strg+W Senden Exportieren Projekt.. Baukörpereinstellungen Zeichnungsverwaltung Schnittstelle DXF... 图Drucken... IGES Lesen.. Strg+P IGES Schreiben... Zuletzt geöffnete Dateien MI Lesen.. Beenden Alt+F4 MI Schreiben... Grafik Schreiben...  $\mathcal{L}_{\bullet}$ VRML Schreiben... TGF Schreiben...  $\mathbf A$ IFC Lesen IFC Schreiben  $\uparrow\uparrow\uparrow$ SAT Lesen..  $\frac{\text{auto}}{\mathscr{W}\mathscr{U}_2}$ SAT Schreiben.

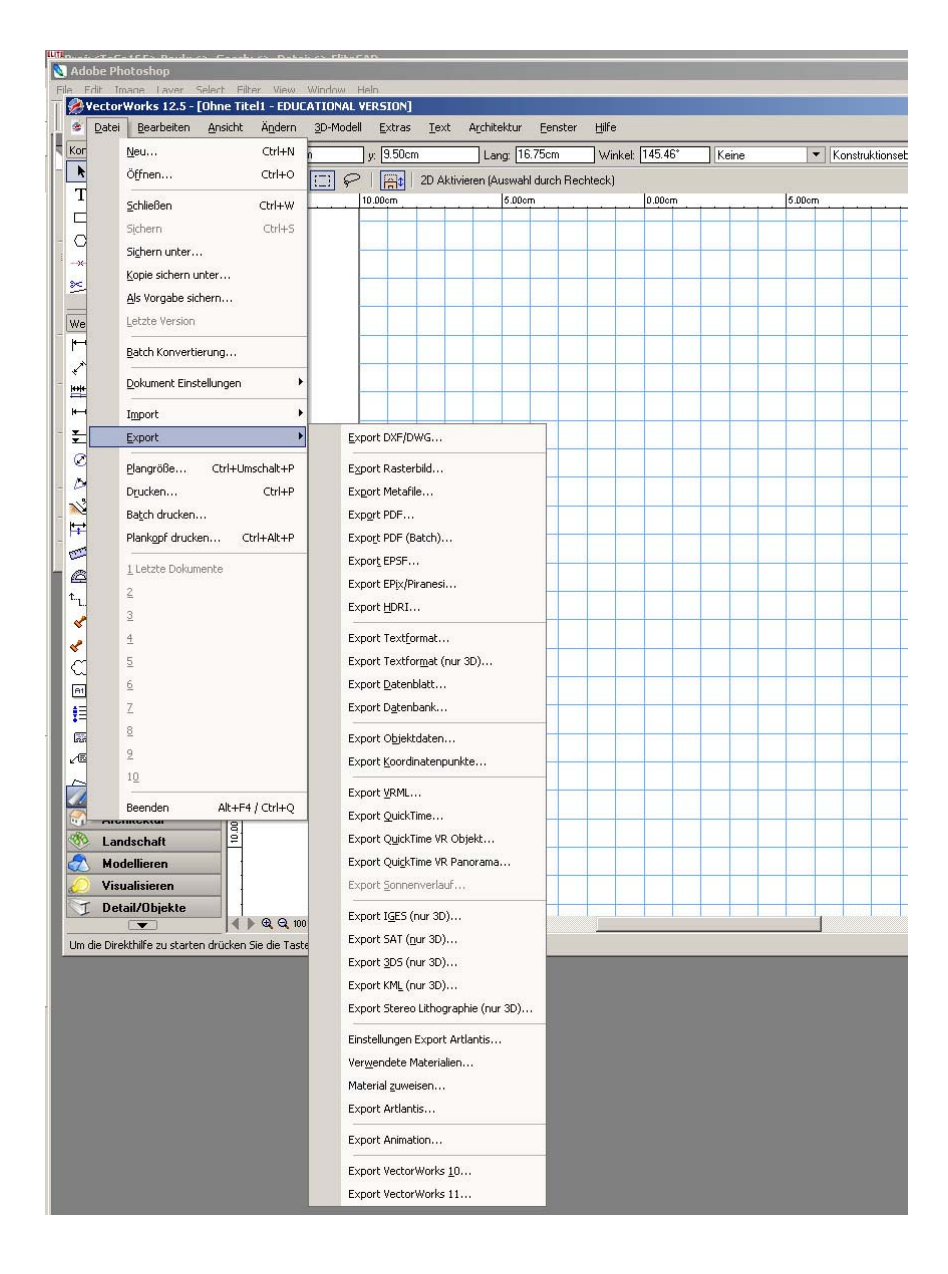

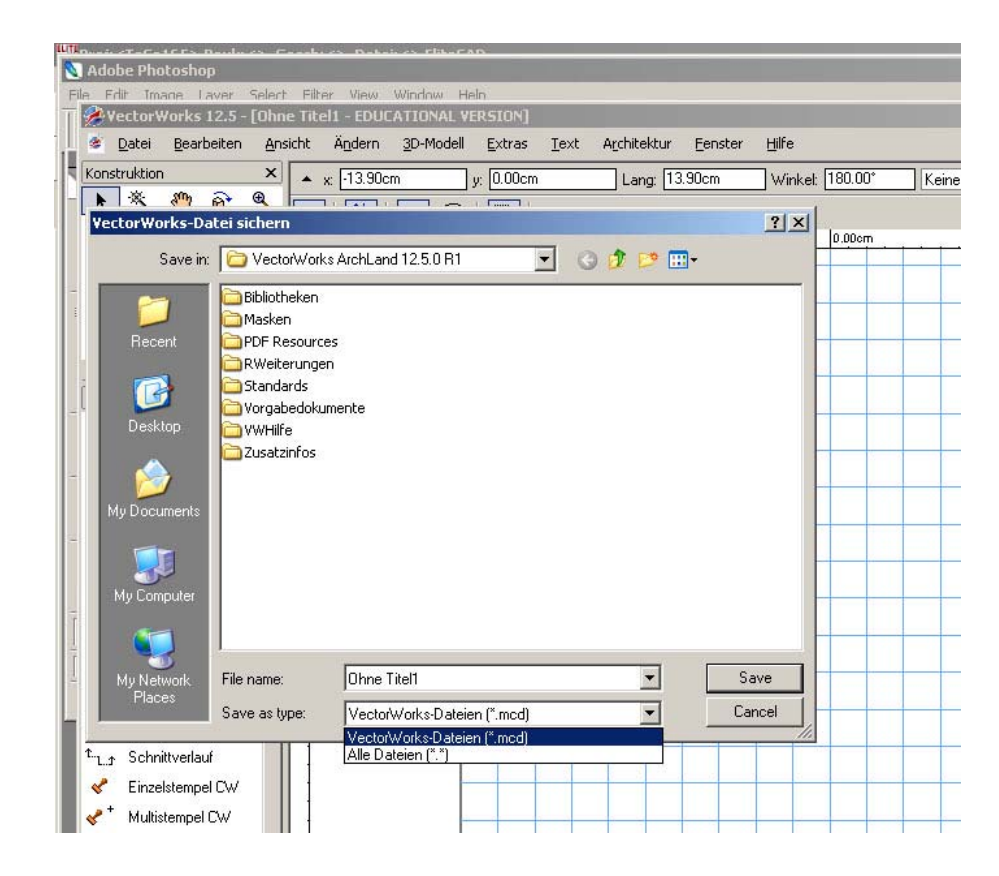

#### Parametrisierbarkeit

EliteCAD unterstützt das Arbeiten mit Parametern. Einzelne Werte können leicht verändert werden und das ganze Gebäude passt sich dieser Veränderung an. Dies erleichtert das Zeichnen sehr, da die Genauigkeit des Ganzen bestehen bleibt. Wenn man im EliteCAD die Wanddicke ändert, bleibt die Aussenkante bestehen, da man angibt, welche Seite der Wand die Innen- und welche die Aussenseite ist. Im EliteCAD sind die einzelnen Objekte und Parameter miteinander verbunden, man arbeitet nicht mit einzelnen Objekten, sondern mit dem Gesamtobjekt.

Auch im VectorWorks können einzelne Parameter verändert werden, man muss jedoch darauf achten, wie das Objekt verändert wird. Wenn man zum Beispiel die Dicke einer Wand ändert, bleibt die Aussenkante des Gebäudes nicht bestehen, sondern diese ändert sich und man muss es manuell wieder genau einstellen.

VectorWorks arbeitet mit einzelnen Parametern und Objekten, welche nicht auf dieselbe Weise miteinander verbunden sind wie im EliteCAD.

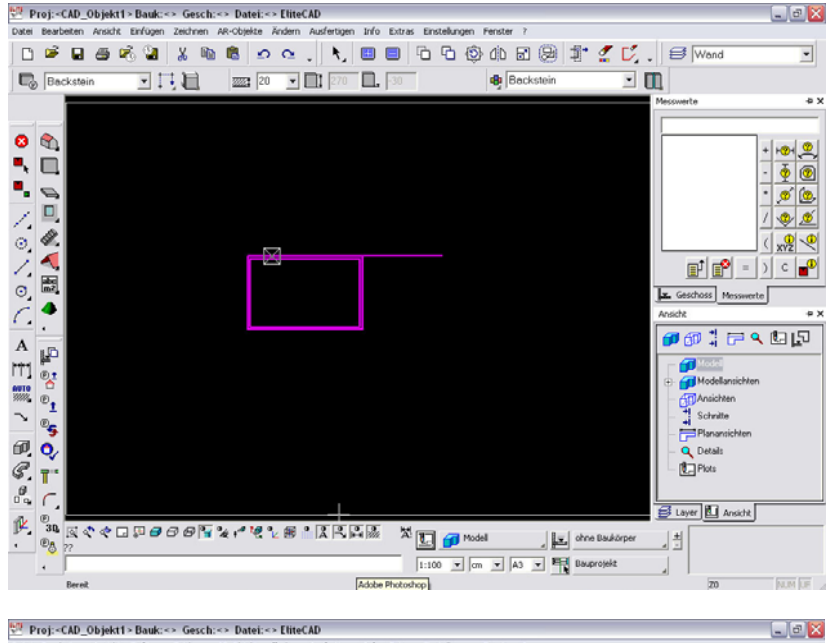

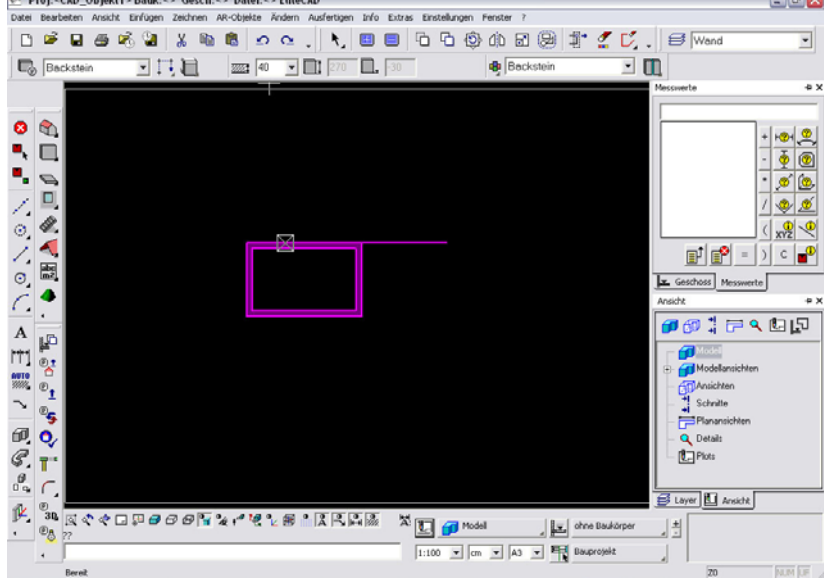

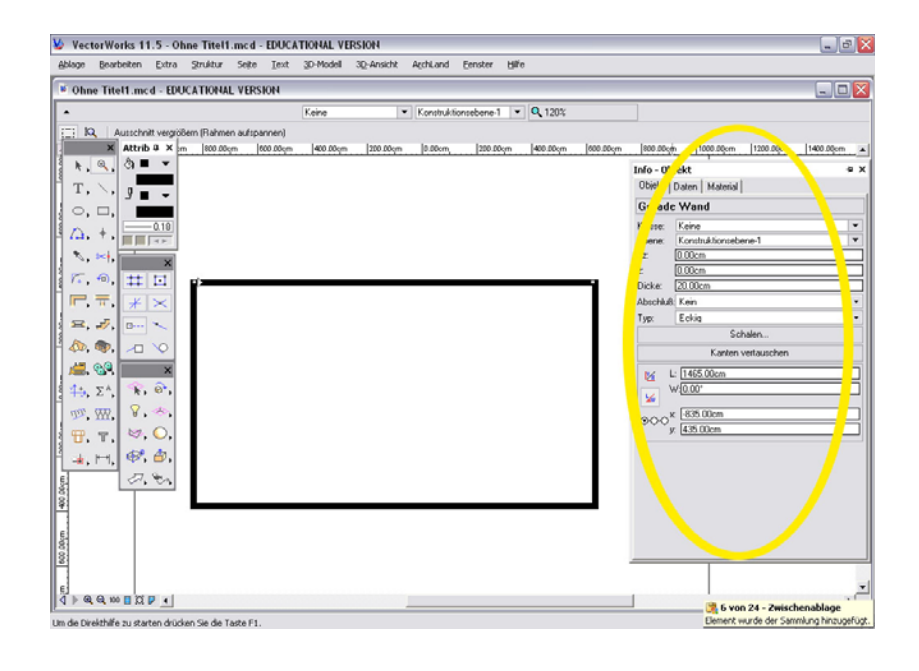

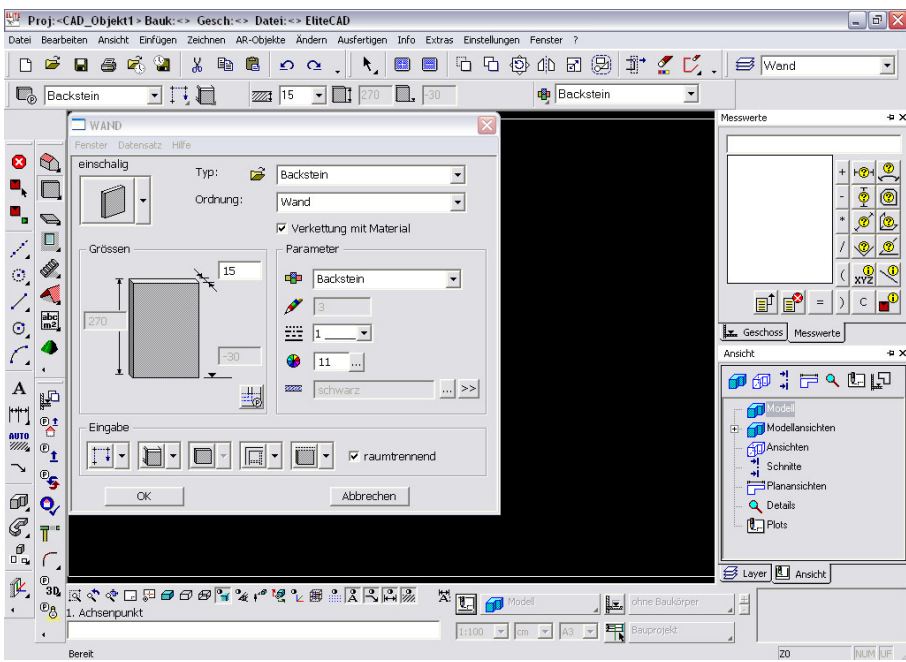

## Persönlicher Kommentar

Wir haben das EliteCAD bisher nur kurz kennen gelernt, weshalb ein ausführlicher Vergleich nicht möglich ist. Auch bedauern wir, dass das Programm von Mac nicht genutzt werden kann.

Das EliteCAD braucht bestimmt etwas mehr Übung als andere Programme, sind die wichtigsten Funktionen aber erst erlernt, kann man schnell und einfach damit arbeiten. Besonders die 3D-Funktionen sind ein grosser Vorteil gegenüber dem VectorWorks.